## **4.11 Script for Administering Mathematics**

## **4.11.1 Grades 3, 4, and 5 Mathematics – All Units**

The administration script under Section 4.11.1 will be used for all units of the Grades 3-5 mathematics test.

On the first read through, TAs are required to adhere to the scripts provided in this manual for administering the CCRS summative assessment. Read word-for-word the bold instructions in each SAY box to students. You may not modify or paraphrase the wording in the SAY boxes. Some of the SAY boxes are outlined with a dashed line and should ONLY be read aloud if they are applicable to your students. Some directions may differ slightly by unit and are noted within the administration script.

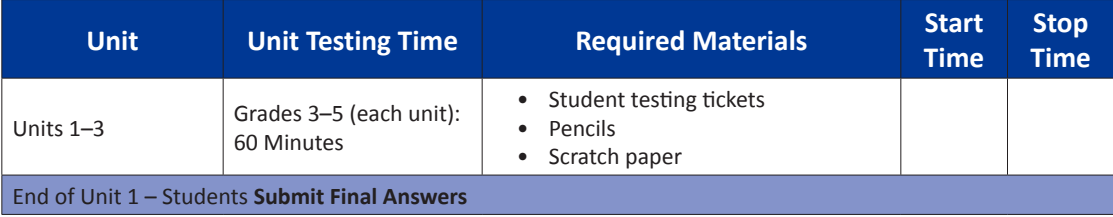

It is critical to ensure that students have the appropriate accommodations prior to testing. Refer to Section 3.3 for further instructions on how to check accommodations. Test Administrators must make sure all testing devices are turned on and have the TestNav application open. Make sure all testing devices display the **Sign-In** screen as shown under the Checking Audio Section. **If headphones are needed for Text-to-Speech (TTS) accommodation purposes, make sure they are plugged in prior to launching TestNav (except for headphones that are used as noise buffers).**

## **Dites Aujourd'hui, vous allez passer l'épreuve de mathématiques.**

**Vous ne pouvez pas détenir d'autre appareil électronique que celui utilisé pour l'épreuve. Il est interdit de passer des appels, d'envoyer des SMS, de prendre des photos et de naviguer sur Internet. Si vous êtes en possession d'un appareil électronique, notamment d'un téléphone portable, veuillez l'éteindre et lever la main. Si l'on vous trouve en possession d'un appareil électronique non autorisé pendant l'épreuve, vous risquez l'élimination.**

If a student raises his or her hand, collect the electronic device (or follow DoDEA policy) and store it until the unit is complete. Certain electronic devices may be allowed for accommodations purposes only during testing. Please contact your STC if you have questions regarding electronic devices.

## **Checking Audio (for Mathematics TTS accommodation only)**

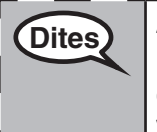

**Dites** Assurez-vous que vos écouteurs sont branchés et mettez-les. Sur votre écran, sous le **bouton « Sign In » (Connexion), se trouve un lien nommé « Test Audio ». Appuyez sur ce lien pour vous assurer que les écouteurs marchent et réglez le volume au maximum. Vous pourrez régler le volume après avoir commencé l'épreuve.**

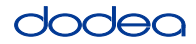

See below for a screenshot of the **Test Audio** function. Test Administrators should assist students with audio adjustments as needed.

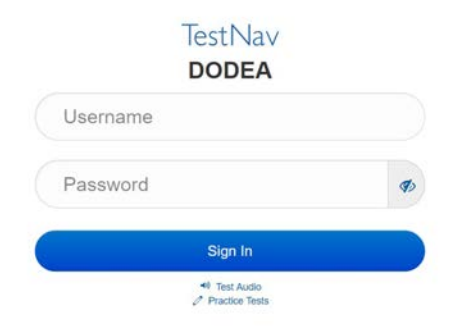

## **Instructions for Logging In**

**Dites Veuillez vous asseoir calmement pendant que je distribue vos fiches d'examen et vos feuilles de brouillon. Ne vous connectez PAS avant que je vous dise de le faire.**

Distribute scratch paper, mathematics reference sheets (Grade 5 only, if locally printed), and student testing tickets as well as optional mathematics tools as applicable. Make sure students have pencils. If a student has a calculator accommodation in his or her IEP, Section 504 plan, or ELL plan make sure the student receives the appropriate device.

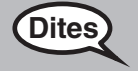

**Dites Maintenant, regardez votre fiche d'examen et assurez-vous qu'elle porte bien votre nom et votre prénom. Levez la main si vous n'avez pas votre fiche.**

If a student has the wrong ticket, provide the correct student testing ticket to the student. If you do not have the correct student testing ticket, contact the STC. The same testing ticket will be used for all units of the test.

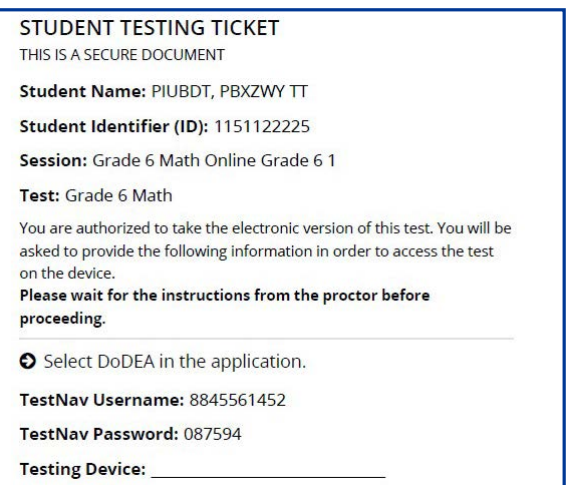

**Grades 3, 4, and 5 Mathematics** *Nathemath* **All Units All Units** 

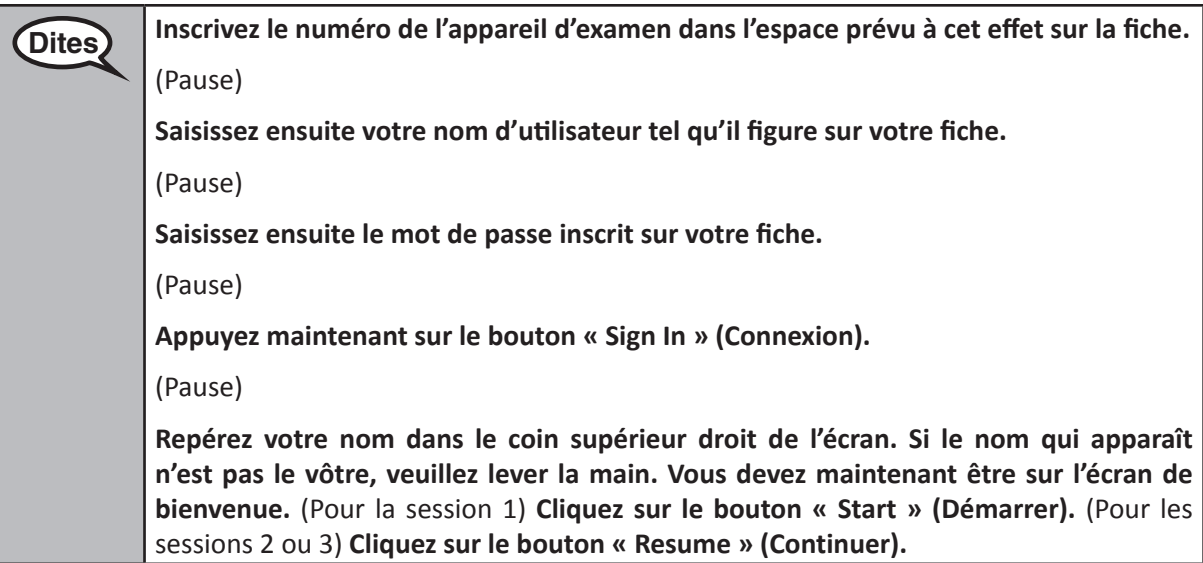

**Circulate throughout the room to make sure all students have successfully logged in.** Retype the Username and Password for a student, if necessary. Passwords are not case sensitive. If the student does not see his or her correct name on the login screen, sign out of the test and log the student back in with the correct student testing ticket.

## **Instructions for Administering All Units**

**Dites** Suivez-moi pendant que je lis les instructions sur l'écran. Il vous faudra probablement **utiliser la barre de défilement sur la droite pour suivre.** 

> **Aujourd'hui, vous allez passer la Session \_\_** (choisissez la session appropriée) **de l'épreuve de mathématiques de Niveau \_\_** (sélectionnez le niveau approprié, 3, 4 ou 5)**. Vous ne pourrez pas utiliser de calculatrice.**

> **Lisez chaque question. Suivez ensuite les instructions pour répondre à chaque question. Si une question vous demande de montrer ou d'expliquer votre travail, vous devez le faire pour obtenir la note maximale. Saisissez votre réponse dans la case prévue à cet effet sur votre écran. Seules les réponses saisies dans le cadre de réponse seront prises en compte.**

> **Si vous ne connaissez pas la réponse à une question, vous pouvez la marquer d'un signet et passer à la question suivante. Si vous terminez tôt, vous pouvez revoir vos réponses et toutes les questions que vous avez marquées d'un signet.**

**Dites Voici la fin des instructions d'épreuve. Ne continuez pas avant qu'on vous dise de le faire. Pendant l'épreuve, levez la main si vous rencontrez des difficultés avec votre appareil, afin que je puisse vous aider. Je ne serai pas en mesure de vous aider pour les questions du test ou pour les outils en ligne pendant l'épreuve.**

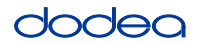

Read from OPTION A, B, or C below based on local policy (refer to your STC).

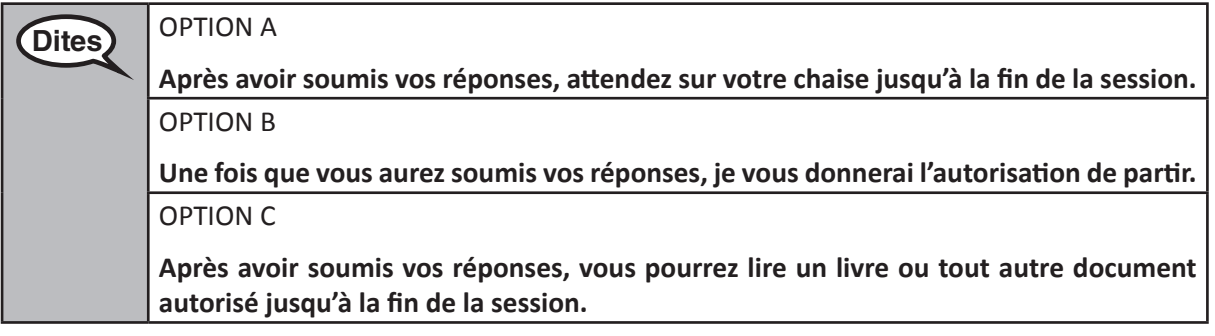

**Dites Vous avez des questions ?**

Answer any questions.

## **Instructions for Starting the Test**

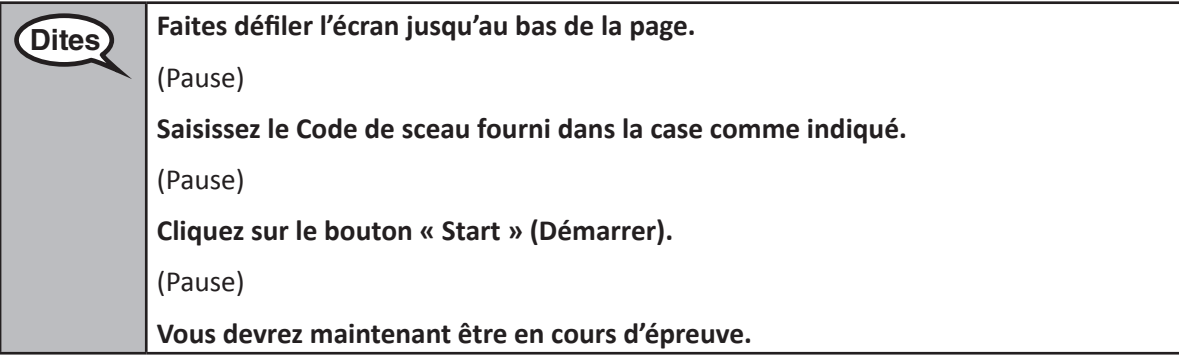

Pause to make sure all students are in the correct unit.

**Dites Vous aurez 60 minutes pour terminer cette session. Je vous informerai également quand il ne restera plus que 10 minutes de temps d'épreuve. Vous pouvez maintenant commencer l'épreuve.**

Write the starting time and stopping time in the timing box (Figure 3.0 Timing Box Example).

Actively proctor while students are testing:

- Redirect students as necessary (Section 4.7.3).
- If technology issues occur during testing, assist students as needed. Follow the protocol in Section 4.7.1, as applicable, if any technology issues cause a disruption.
- If testing is completed testing for the day, make sure they log-out of TestNav.
- Collect test materials as students complete testing (Section 4.9.2).
- If students have questions about an item, tell them, "Do the best you can."
- If students indicate that a test item is not functioning appropriately, refer to Section 4.7.5.

**Grades 3, 4, and 5 Mathematics**<br>All Units **Mathematics All Units**

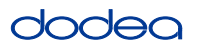

## **Instructions for Taking a Break During Testing and Testing Interruptions**

The following are permitted during test administration at the discretion of the TA:

- One stretch break of up to three minutes for the entire classroom during testing for each unit. The stopping time should be adjusted by no more than three minutes if there is a stretch break.
- Individual restroom breaks during testing (do not adjust stop time).

The following security measures must be followed:

- Students must be supervised.
- Student screens must not be visible to other students.
- Students are not permitted to talk to each other during testing or breaks during testing.
- Students are not permitted to use electronic devices, play games, or engage in activities that may compromise the validity of the test.

If taking a three-minute stand and stretch break during the unit:

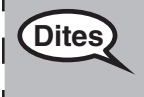

**Dites Veuillez vous arrêter et couvrir ou éteindre votre écran. Nous allons faire une pause silencieuse de trois minutes. Il est interdit de parler.**

After taking a classroom break, be sure students are seated and device screens are visible:

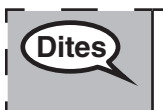

**Dites Vous pouvez maintenant reprendre l'épreuve.**

## **Instructions for When 10 Minutes of Unit Time Remain**

When 10 minutes of unit time remain,

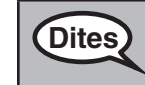

**Dites Il vous reste 10 minutes.**

Continue to actively proctor while students are testing.

## **Instructions for Ending the Unit**

When the unit time is finished, read the following optional SAY box if there are students still actively testing. If a second unit will be administered after a short break, stop the directions after exiting the unit. (Do not have students log out of TestNav.)

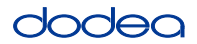

**Optional SAY box if students are still testing:**

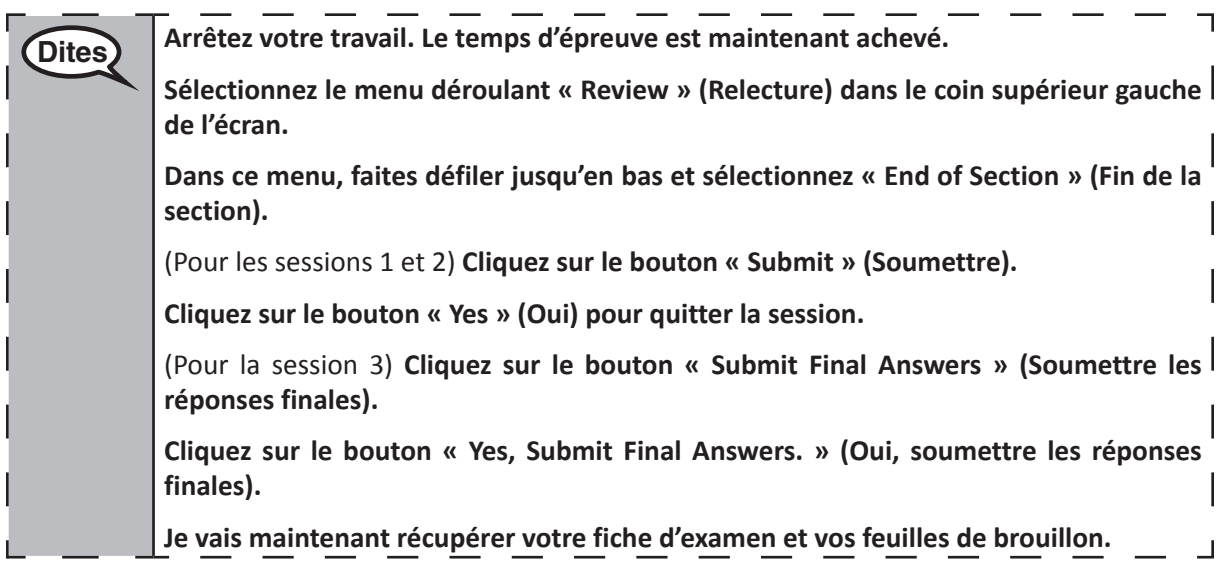

- Circulate throughout the room to make sure all students have successfully logged off. Then, collect student testing tickets and scratch paper.
- Ensure all students are in Exited status if they have completed testing for the day and logged out of TestNav, or submitted for scoring status if they have finished all units.
- Return all test materials to your STC. Report any missing materials and absent students.
- Report any testing irregularities to your STC.

If you are administering more than one unit in the same day, allow students to take a short break (e.g., restroom break, stretch break) or extended break (e.g., lunch). Once students have returned and are seated, read the script to move on to the next unit.

## **4.11.2 Grades 6, 7 and High School Mathematics – Unit 1**

The administration script under Section 4.11.2 will be used for Unit 1 of the Grades 6, 7 and High School mathematics test. Refer to Section 4.11.4 for the administration script for Unit 2 and Unit 3. The administration script for Unit 1 of the Grade 8 mathematics assessments can be found in Section 4.11.3.

On the first read through, TAs are required to adhere to the scripts provided in this manual for administering the CCRS summative assessment. Read word-for-word the bold instructions in each SAY box to students. You may not modify or paraphrase the wording in the SAY boxes. Some of the SAY boxes are outlined with a dashed line and should ONLY be read aloud if they are applicable to your students. Some directions may differ slightly by unit and are noted within the administration script.

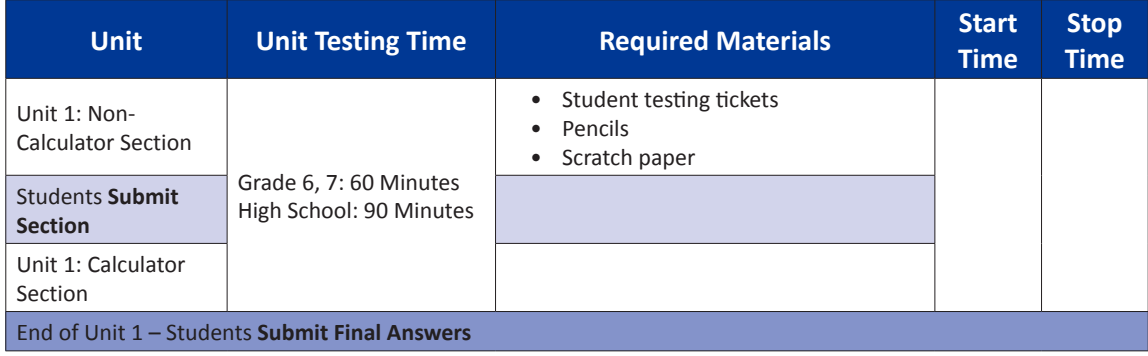

It is critical to ensure that students have the appropriate accommodations prior to testing. Refer to Section 3.3 for further instructions on how to check accommodations. Test Administrators must make sure all testing devices are turned on and have the TestNav application open. Make sure all testing devices display the **Sign-In** screen as shown under the Checking Audio Section. **If headphones are needed for TTS accommodation purposes, make sure they are plugged in prior to launching TestNav (except for headphones that are used as noise buffers).**

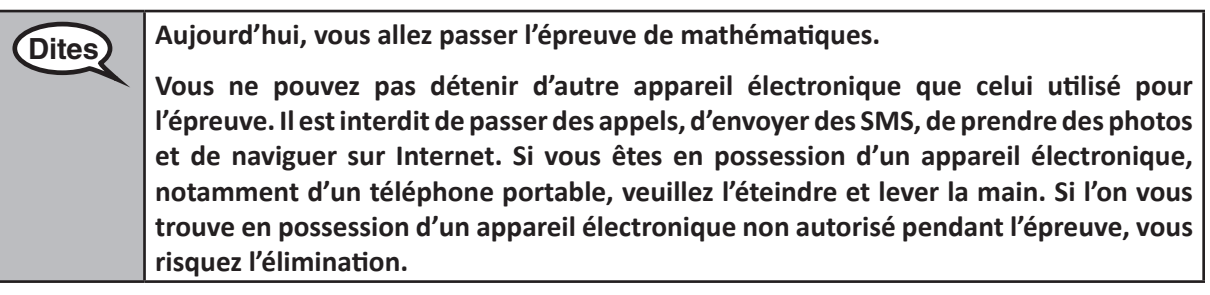

If a student raises his or her hand, collect the electronic device (or follow DoDEA policy) and store it until the unit is complete. Certain electronic devices may be allowed for accommodations purposes only during testing. Please contact your STC if you have questions regarding electronic devices.

## **Checking Audio (for Mathematics TTS accommodation only)**

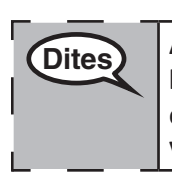

Dites) Assurez-vous que vos écouteurs sont branchés et mettez-les. Sur votre écran, sous le **bouton « Sign In » (Connexion), se trouve un lien nommé « Test Audio ». Appuyez sur ce lien pour vous assurer que les écouteurs marchent et réglez le volume au maximum. Vous pourrez régler le volume après avoir commencé l'épreuve.** 

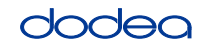

See below for a screenshot of the **Test Audio** function. Test Administrators should assist students with audio adjustments as needed.

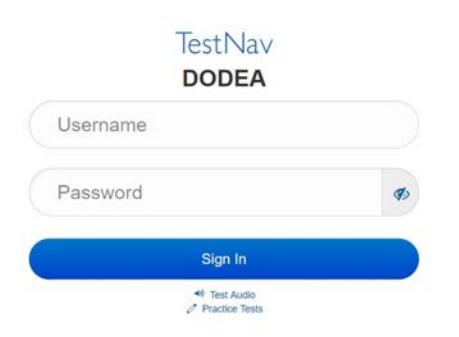

## **Instructions for Logging In**

**Dites Veuillez vous asseoir calmement pendant que je distribue vos fiches d'examen et vos feuilles de brouillon. Ne vous connectez PAS avant que je vous dise de le faire.**

Distribute scratch paper, mathematics reference sheets (if locally printed), and student testing tickets as well as optional mathematics tools as applicable. Make sure students have pencils. If a student has a calculator accommodation in his or her IEP, Section 504 plan, or ELL plan make sure the student receives the appropriate device.

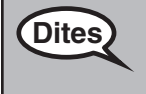

Dites **Maintenant, regardez votre fiche d'examen et assurez-vous qu'elle porte bien votre nom et votre prénom. Levez la main si vous n'avez pas votre fiche.**

If a student has the wrong ticket, provide the correct student testing ticket to the student. If you do not have the correct student testing ticket, contact the STC. The same testing ticket will be used for all units of the test.

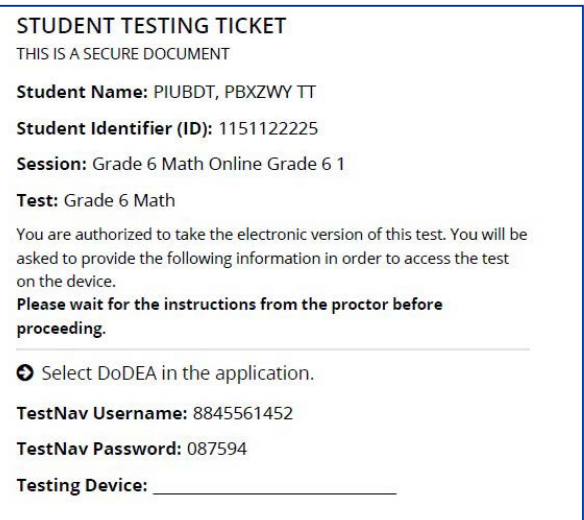

**Grades 6, 7 and High School Mathematics Unit 1**

 $256, 7$  and **I** School

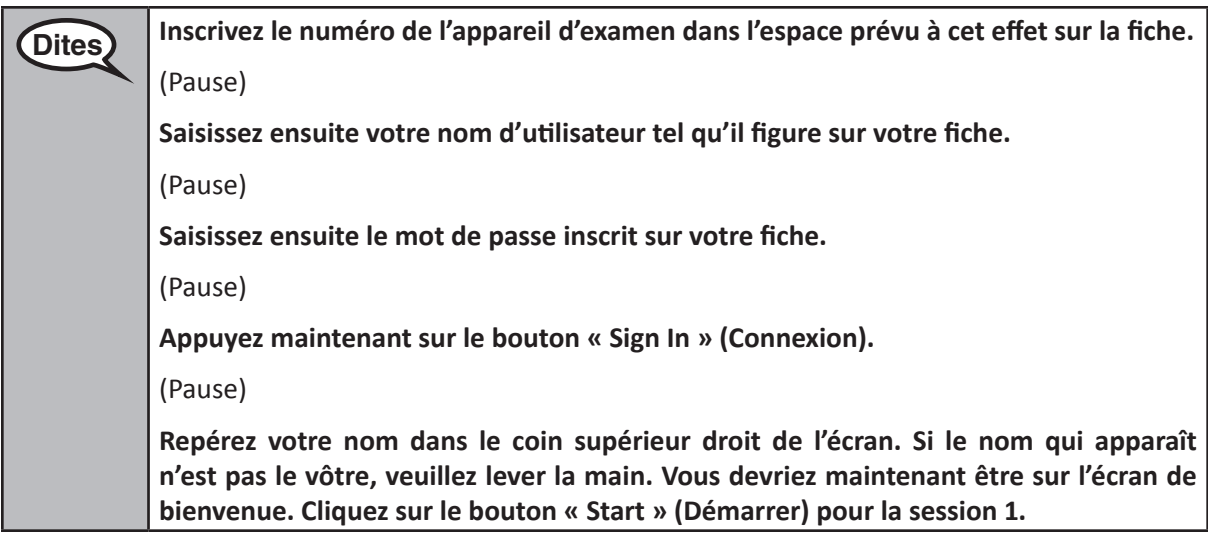

**Circulate throughout the room to make sure all students have successfully logged in.** Retype the Username and Password for a student, if necessary. Passwords are not case sensitive. If the student does not see his or her correct name on the login screen, sign out of the test and sign back in with the correct student testing ticket.

## **Instructions for Administering Unit 1**

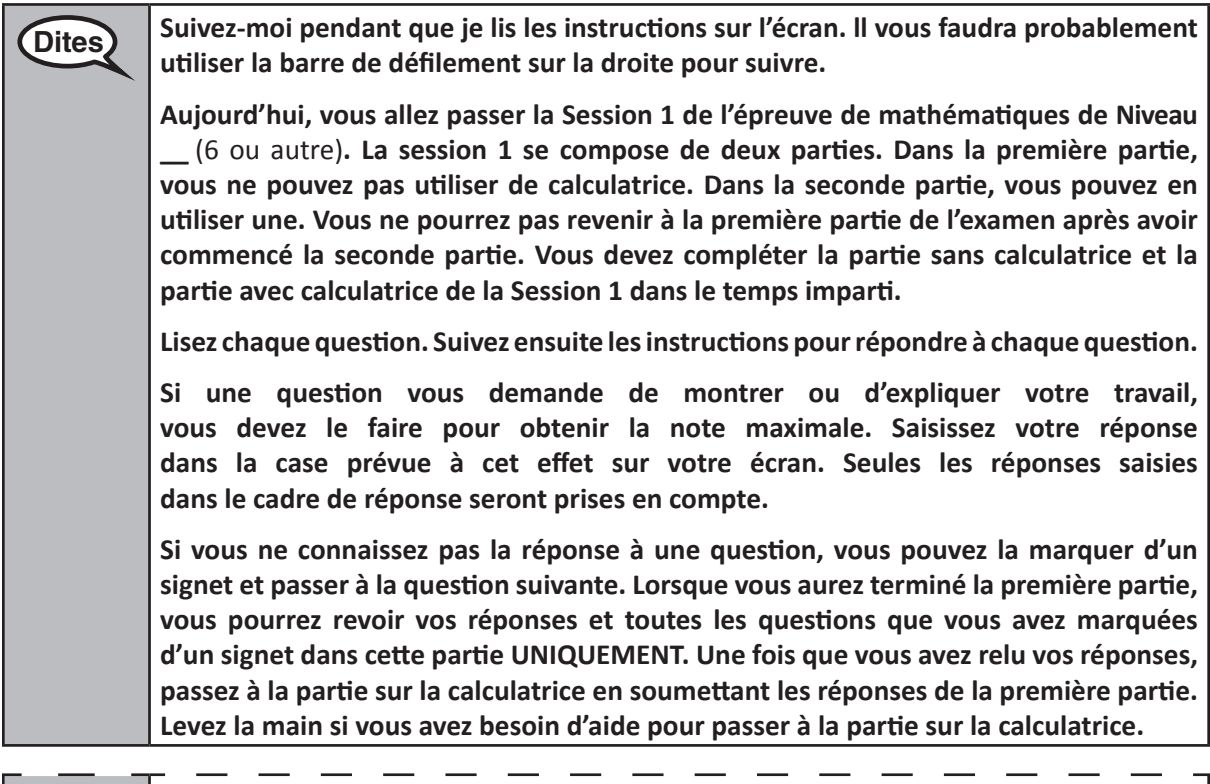

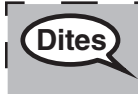

**Dites FACULTATIF SI VOUS UTILISEZ UNE CALCULATRICE PORTATIVE** : Levez la main pour **recevoir votre calculatrice lorsque vous décidez de passer à la partie avec calculatrice.**

ᆜ

**Grades 6, 7 and**

**Mathematics High School**

**Unit 1**

**Dites C'est la fin des instructions sur votre écran. Ne continuez pas avant qu'on vous dise de le faire. Pendant l'épreuve, levez la main si vous rencontrez des difficultés avec votre appareil, afin que je puisse vous aider. Je ne serai pas en mesure de vous aider pour les questions du test ou pour les outils en ligne pendant l'épreuve. Une fois que vous avez vérifié votre travail dans la partie avec calculatrice, levez la main et** (si vous passez à une autre session :) **Je vous demanderai de soumettre vos réponses.** (si vous ne passez pas à une autre session :) **Je vous demanderai de soumettre vos réponses. Une fois que vous avez soumis vos réponses, vous ne pouvez plus vous reconnecter.**

Read from OPTION A, B, or C below based on local policy (refer to your STC).

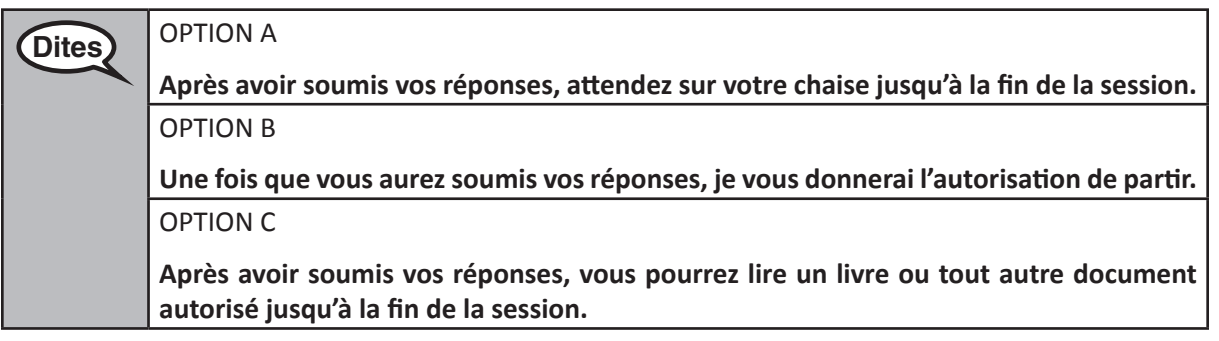

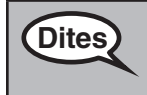

**Dites Vous avez des questions ?**

Answer any questions.

## **Instructions for Starting the Test**

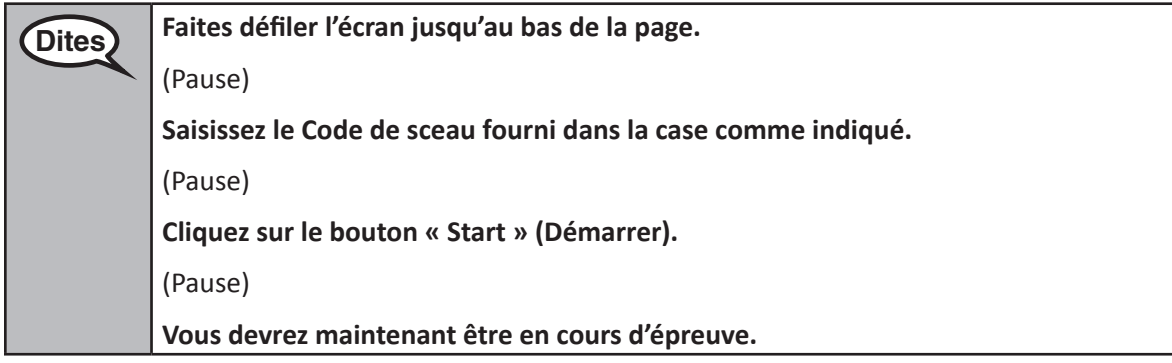

Pause to make sure all students are in the correct unit.

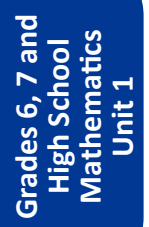

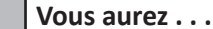

 $(Dites)$ 

• Niveau 6 : **60 minutes**

• Lycée : **90 minutes**

**. . . pour compléter à la fois la partie sans calculatrice et la partie avec calculatrice de cette session. 20minutes avant la fin de l'épreuve, je vous rappellerai de passer à la partie avec calculatrice si ce n'est pas déjà fait. Je vous informerai également quand il ne restera plus que 10 minutes de temps d'épreuve.**

**Vous pouvez maintenant commencer l'épreuve.**

Write the starting time and stopping time in the timing box (Figure 3.0 Timing Box Example).

Actively proctor while students are testing:

- Redirect students as necessary (Section 4.7.3).
- If technology issues occur during testing, assist students as needed. Follow the protocol in Section 4.7.1, as applicable, if any technology issues cause a disruption.
- If you are assisting students and see "Submit Section" or "Start Section" on the TestNav screen, this means that the student is ready to transition into the calculator section. Ensure students are moving on to the calculator section. When the non-calculator section is complete, students will need to "Submit Section" in order to move on to the calculator section and log out of TestNav as they complete the unit (Section 4.9.1).
- Distribute grade/course-appropriate/accommodation-appropriate calculators (if using handheld calculators) when students complete the non-calculator section (refer to Section 4.2 for more information).
- If testing is completed testing for the day, make sure they log-out of TestNav.
- Collect test materials as students complete testing (Section 4.9.2).
- If students have questions about an item, tell them, "Do the best you can."
- If students indicate that a test item is not functioning appropriately, refer to Section 4.7.5.

## **Instructions for Taking a Break During Testing and Testing Interruptions**

The following are permitted during test administration at the discretion of the TA:

- One stretch break of up to three minutes for the entire classroom during testing for each unit. The stopping time should be adjusted by no more than three minutes if there is a stretch break.
- Individual restroom breaks during testing (do not adjust stop time).

The following security measures must be followed:

- Students must be supervised.
- Student screens must not be visible to other students.
- Students are **not permitted to talk to each other** during testing or breaks during testing.
- Students are not permitted to use electronic devices, play games, or engage in activities that may compromise the validity of the test.

If taking a three-minute stand and stretch break during the unit:

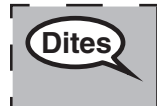

**Dites Veuillez vous arrêter et couvrir ou éteindre votre écran. Nous allons faire une pause silencieuse de trois minutes. Il est interdit de parler.**

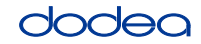

**Grades 6, 7 and**

**Mathematics High School**

**Unit 1**

After taking a classroom break, be sure students are seated and device screens are visible:

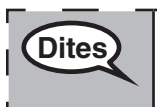

**Dites Vous pouvez maintenant reprendre l'épreuve.**

# **Instructions for When 20 Minutes of Unit Time Remain**

When 20 minutes of unit time remain,

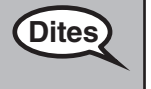

**Dites II** vous reste 20 minutes. Pour rappel, les sections sans calculatrice et avec calculatrice **doivent être complétées dans ce délai.**

## **Instructions for When 10 Minutes of Unit Time Remain**

When 10 minutes of unit time remain,

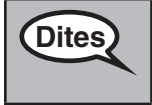

**Dites Il vous reste 10 minutes.**

Continue to actively proctor while students are testing.

## **Instructions for Ending the Unit**

When the unit time is finished, read the following optional SAY box if there are students still actively testing. If a second unit will be administered after a short break, stop the directions after exiting the unit. (Do not have students log out of TestNav.)

## **Optional SAY box if students are still testing:**

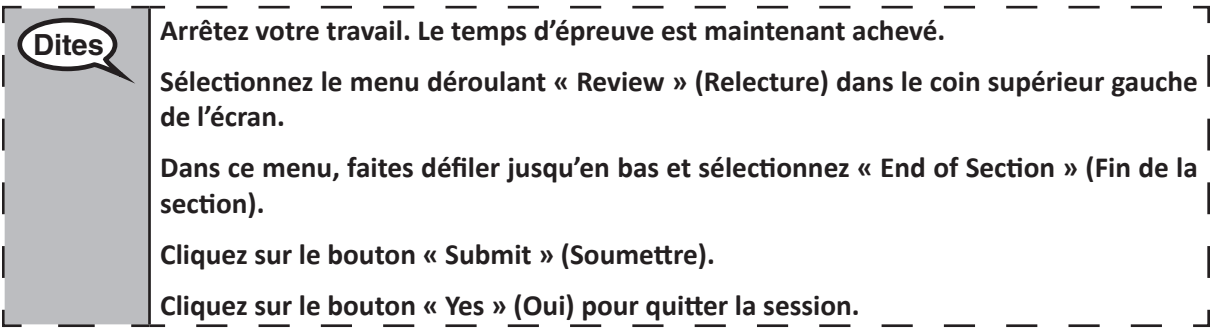

If testing is completed for the day:

- Circulate throughout the room to make sure all students have successfully logged off. Then, collect student testing tickets and scratch paper.
- Ensure all students are in **Exited** status for the unit in Pearson Access at the end of the unit.
- Return all test materials to your STC. Report any missing materials and absent students.
- Report any testing irregularities to your STC.

If you are administering more than one unit in the same day, allow students to take a short break (e.g., restroom break, stretch break) or extended break (e.g., lunch). Once students have returned and are seated, read the script to move on to the next unit.

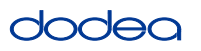

## **4.11.3 Grade 8 Mathematics – Unit 1**

The administration script under Section 4.11.3 will be used for Unit 1 of the Grade 8 mathematics test. Refer to Section 4.11.4 for the administration script for Unit 2 and Unit 3. The administration script for Unit 1 of the Grades 6, 7 and high school mathematics assessment can be found in section 4.11.2.

On the first read through, TAs are required to adhere to the scripts provided in this manual for administering the CCRS summative assessment. Read word-for-word the bold instructions in each SAY box to students. You may not modify or paraphrase the wording in the SAY boxes. Some of the SAY boxes are outlined with a dashed line and should ONLY be read aloud if they are applicable to your students. Some directions may differ slightly by unit and are noted within the administration script.

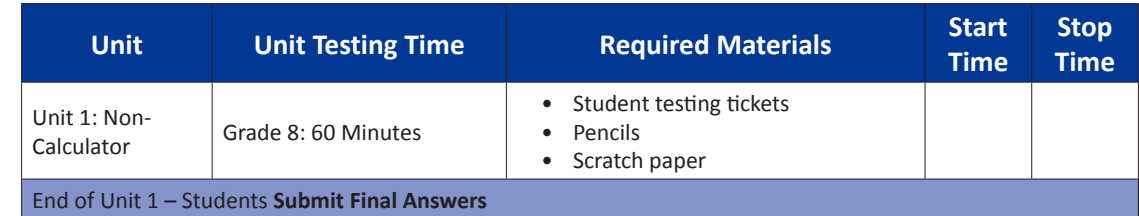

It is critical to ensure that students have the appropriate accommodations prior to testing. Refer to Section 3.3 for further instructions on how to check accommodations. Speak to your STC to determine who will complete this task prior to testing. Test Administrators must make sure all testing devices are turned on and and have the TestNav application open. Make sure all testing devices display the **Sign-In** screen as shown under the Checking Audio Section. **If headphones are needed for TTS accommodation purposes, make sure they are plugged in prior to launching TestNav (except for headphones that are used as noise buffers).**

## **Dites Aujourd'hui, vous allez passer l'épreuve de mathématiques. Vous ne pouvez pas détenir d'autre appareil électronique que celui utilisé pour l'épreuve. Il est interdit de passer des appels, d'envoyer des SMS, de prendre des photos et de naviguer sur Internet. Si vous êtes en possession d'un appareil électronique, notamment d'un téléphone portable, veuillez l'éteindre et lever la main. Si l'on vous trouve en possession d'un appareil électronique non autorisé pendant l'épreuve, vous risquez l'élimination.**

If a student raises his or her hand, collect the electronic device (or follow DoDEA policy) and store it until the unit is complete. Certain electronic devices may be allowed for accommodations purposes only during testing. Please contact your STC if you have questions regarding electronic devices.

## **Checking Audio (for Mathematics TTS accommodation only)**

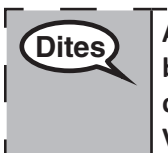

**Dites Assurez-vous que vos écouteurs sont branchés et mettez-les. Sur votre écran, sous le bouton « Sign In » (Connexion), se trouve un lien nommé « Test Audio ». Appuyez sur ce lien pour vous assurer que les écouteurs marchent et réglez le volume au maximum. Vous pourrez régler le volume après avoir commencé l'épreuve.**

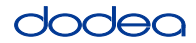

See below for a screenshot of the **Test Audio** function. Test Administrators should assist students with audio adjustments as needed.

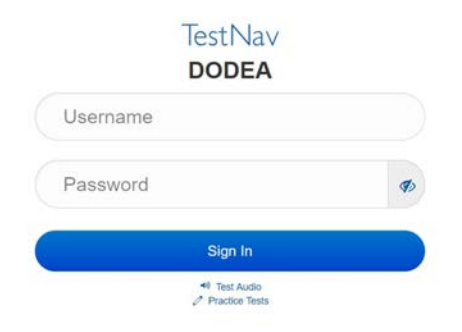

## **Instructions for Logging In**

**Dites Veuillez vous asseoir calmement pendant que je distribue vos fiches d'examen et vos feuilles de brouillon. Ne vous connectez PAS avant que je vous dise de le faire.**

Distribute scratch paper, mathematics reference sheets (if locally printed), and student testing tickets as well as optional mathematics tools as applicable. Make sure students have pencils. If a student has a calculator accommodation in his or her IEP, Section 504 plan, or ELL plan make sure the student receives the appropriate device.

Dites) Maintenant, regardez votre fiche d'examen et assurez-vous qu'elle porte bien votre **nom et votre prénom. Levez la main si vous n'avez pas votre fiche.**

If a student has the wrong ticket, provide the correct student testing ticket to the student. If you do not have the correct student testing ticket, contact the STC. The same testing ticket will be used for all units of the test.

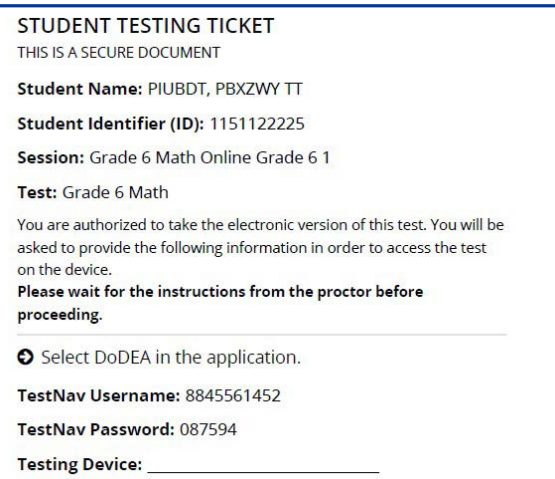

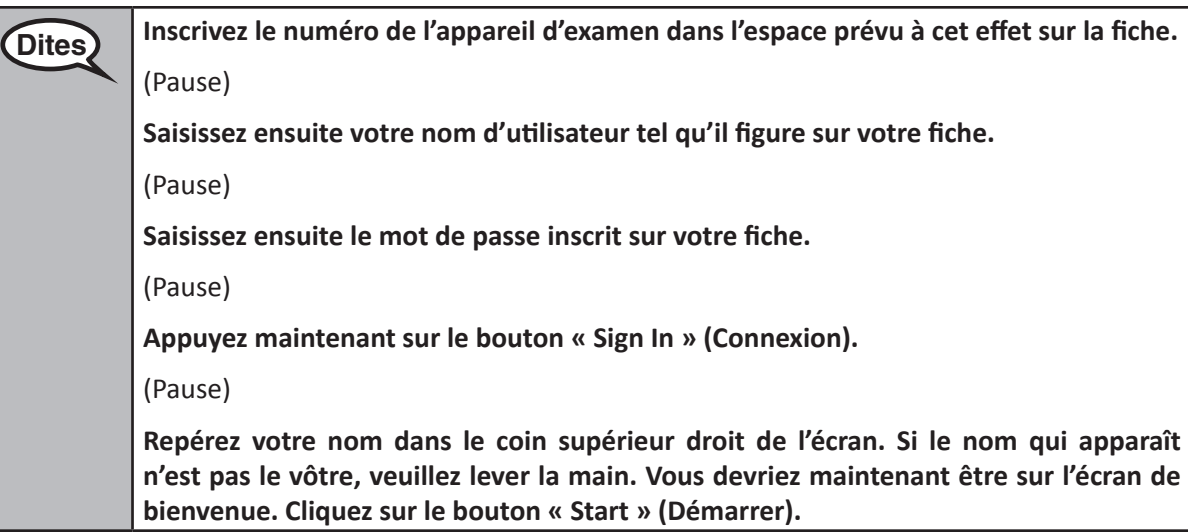

**Circulate throughout the room to make sure all students have successfully logged in.** Retype the Username and Password for a student, if necessary. Passwords are not case sensitive. If the student does not see his or her correct name on the login screen, close the browser, open a new browser window, and log the student back in with the correct student testing ticket.

## **Instructions for Administering Unit 1**

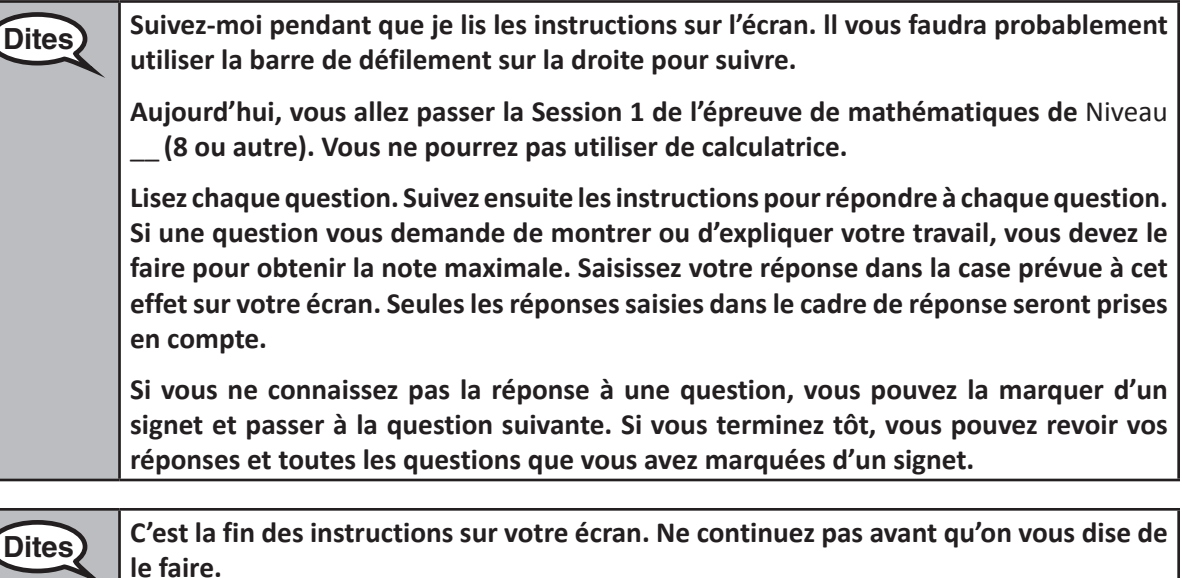

**Pendant l'épreuve, levez la main si vous rencontrez des difficultés avec votre appareil, afin que je puisse vous aider. Je ne serai pas en mesure de vous aider pour les questions du test ou pour les outils en ligne pendant l'épreuve.**

**Une fois que vous avez vérifié votre travail dans cette session, levez la main et** (si vous passez à une autre session :) **Je vous demanderai de soumettre vos réponses.** (si vous ne passez pas à une autre session :) **Je vous demanderai de soumettre vos réponses. Une fois que vous avez soumis vos réponses, vous ne pouvez plus vous reconnecter.**

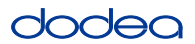

Read from OPTION A, B, or C below based on your local policy (refer to your STC).

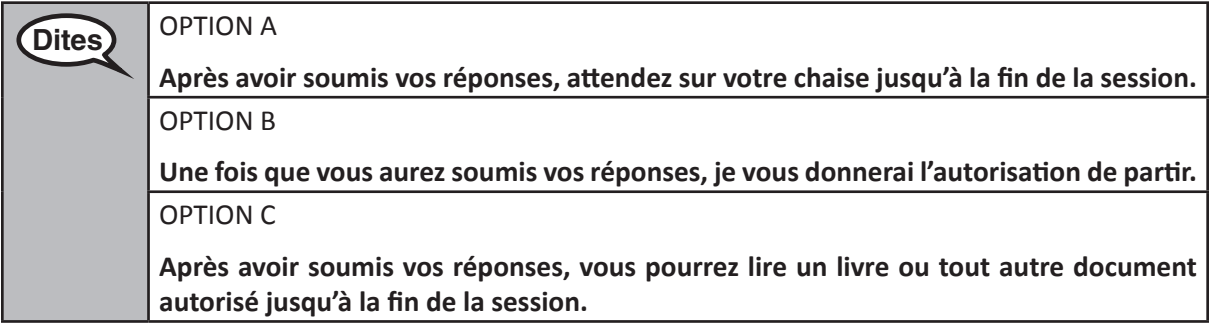

**Dites Vous avez des questions ?**

Answer any questions.

## **Instructions for Starting the Test**

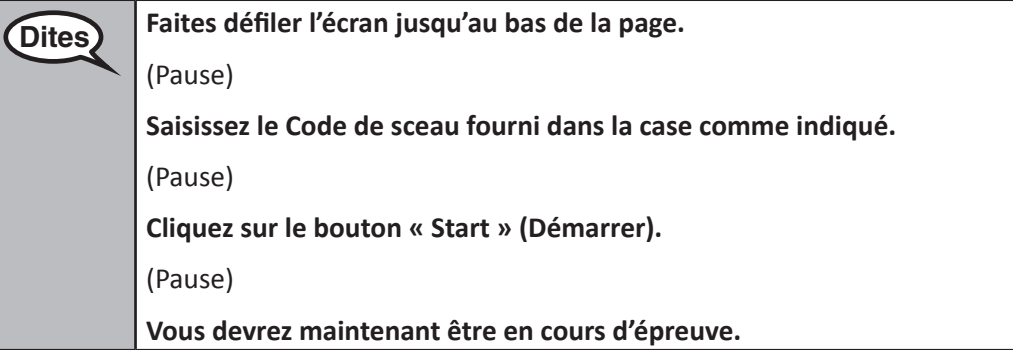

Pause to make sure all students are in the correct unit.

**Dites Vous aurez 60 minutes pour terminer cette session. Je vous informerai également quand il ne restera plus que 10 minutes de temps d'épreuve. Vous pouvez maintenant commencer l'épreuve.**

Write the starting time and stopping time in the timing box (Figure 3.0 Timing Box Example).

Actively proctor while students are testing:

- Redirect students as necessary (Section 4.7.3).
- If technology issues occur during testing, assist students as needed. Follow the protocol in Section 4.7.1, as applicable, if any technology issues cause a disruption.
- If testing is completed testing for the day, make sure they log-out of TestNav.
- Collect test materials as students complete testing (Section 4.9.2).
- If students have questions about an item, tell them, "Do the best you can."
- If students indicate that a test item is not functioning appropriately, refer to Section 4.7.5.

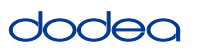

## **Instructions for Taking a Break During Testing and Testing Interruptions**

The following are permitted during test administration at the discretion of the TA:

- One stretch break of up to three minutes for the entire classroom during testing for each unit. The stopping time should be adjusted by no more than three minutes if there is a stretch break.
- Individual restroom breaks during testing (do not adjust stop time).

The following security measures must be followed:

- Students must be supervised.
- Student screens must not be visible to other students.
- Students are not permitted to talk to each other during testing or breaks during testing.
- Students are not permitted to use electronic devices, play games, or engage in activities that may compromise the validity of the test.

If taking a three-minute stand and stretch break during the unit:

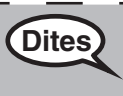

**Dites Veuillez vous arrêter et couvrir ou éteindre votre écran. Nous allons faire une pause silencieuse de trois minutes. Il est interdit de parler.**

After taking a classroom break, be sure students are seated and device screens are visible:

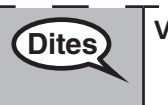

**Dites Vous pouvez maintenant reprendre l'épreuve.**

**Instructions for When 10 Minutes of Unit Time Remain**

When 10 minutes of unit time remain,

**Dites Il vous reste 10 minutes.**

Continue to actively proctor while students are testing.

## **Instructions for Ending the Unit**

When the unit time is finished, read the following optional SAY box if there are students still actively testing. If a second unit will be administered after a short break, stop the directions after exiting the unit. (Do not have students log out of TestNav.)

## **Optional SAY box if students are still testing:**

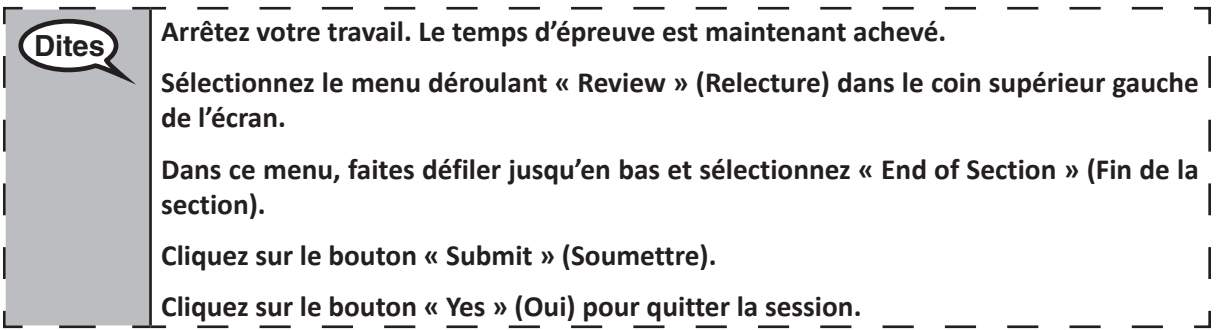

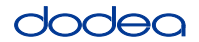

If testing is completed for the day:

- Circulate throughout the room to make sure all students have successfully logged off. Then, collect student testing tickets and scratch paper.
- Ensure all students are in **Exited** status for the unit in Pearson Access at the end of the unit.
- Return all test materials to your STC. Report any missing materials and absent students.
- Report any testing irregularities to your STC.

If you are administering more than one unit in the same day, allow students to take a short break (e.g., restroom break, stretch break) or extended break (e.g., lunch). Once students have returned and are seated, read the script to move on to the next unit.

## **4.11.4 Grades 6–8 – Units 2 and 3 and High School Mathematics – Unit 2**

The administration script under Section 4.11.4 will be used for Unit 2 of the High School mathematics test and Units 2 and 3 of the Grades 6–8 mathematics test. The administration script for Unit 1 of the Grades 6, 7 and high school mathematics assessments can be found in Section 4.11.2. The administration script for Unit 1 of the Grade 8 mathematics assessments can be found in Section 4.11.3.

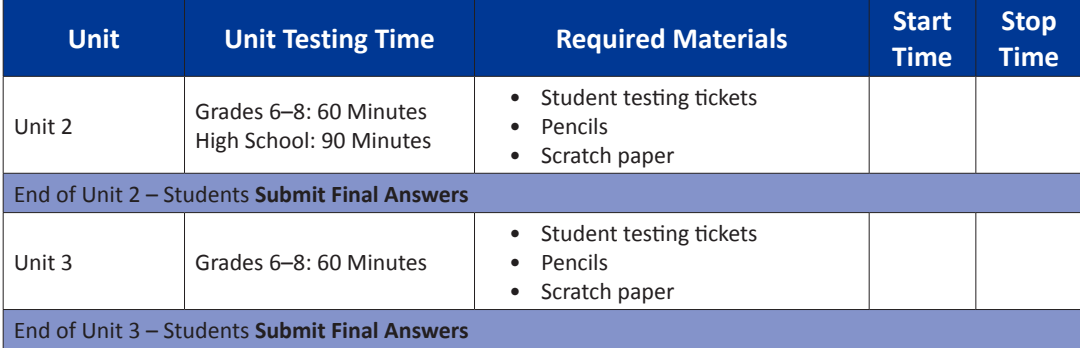

It is critical to ensure that students have the appropriate universal features and accommodations prior to testing. Refer to Section 3.3 for further instructions on how to check accommodations.

Test Administrators must make sure all testing devices are turned on and have the TestNav application open. Make sure all testing devices display the **Sign-In** screen as shown below (under the Checking Audio Section). **If headphones are needed for universal purposes, make sure they are plugged in prior to launching TestNav (except for headphones that are used as noise buffers).**

**Dites Aujourd'hui, vous allez passer l'épreuve de mathématiques.**

**Vous ne pouvez pas détenir d'autre appareil électronique que celui utilisé pour l'épreuve. Il est interdit de passer des appels, d'envoyer des SMS, de prendre des photos et de naviguer sur Internet. Si vous êtes en possession d'un appareil électronique, notamment d'un téléphone portable, veuillez l'éteindre et lever la main. Si l'on vous trouve en possession d'un appareil électronique non autorisé pendant l'épreuve, vous risquez l'élimination.**

If a student raises his or her hand, collect the electronic device (or follow DoDEA policy) and store it until the unit is complete. Certain electronic devices may be allowed for accommodations purposes only during testing. Please contact your STC if you have questions regarding electronic devices.

## **Checking Audio (for Mathematics TTS Accommodation only)**

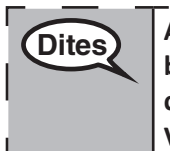

**Dites** Assurez-vous que vos écouteurs sont branchés et mettez-les. Sur votre écran, sous le **bouton « Sign In » (Connexion), se trouve un lien nommé « Test Audio ». Appuyez sur ce lien pour vous assurer que les écouteurs marchent et réglez le volume au maximum. Vous pourrez régler le volume après avoir commencé l'épreuve.**

**Grades 6–8 and** ematics  $-8$  and **Mathematics Units 2 and 3 High School** ts<sub>2</sub> and

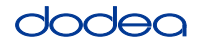

See below for a screenshot of the **Test Audio** function. Test Administrators should assist students with audio adjustments as needed.

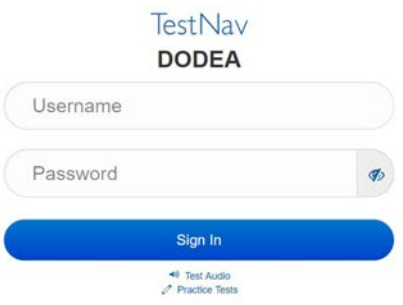

## **Instructions for Logging In**

**Dites Veuillez vous asseoir calmement pendant que je distribue vos fiches d'examen et vos feuilles de brouillon. Ne vous connectez PAS avant que je vous dise de le faire.**

Distribute scratch paper, mathematics reference sheets (if locally printed), and student testing tickets as well as optional mathematics tools as applicable. Make sure students have pencils. If a student has a calculator accommodation in his or her IEP, Section 504 plan, or ELL plan make sure the student receives the appropriate device.

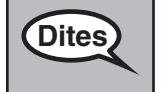

Dites **Maintenant, regardez votre fiche d'examen et assurez-vous qu'elle porte bien votre nom et votre prénom. Levez la main si vous n'avez pas votre fiche.**

If a student has the wrong ticket, provide the correct student testing ticket to the student. If you do not have the correct student testing ticket, contact the STC. The same testing ticket will be used for all units of the test.

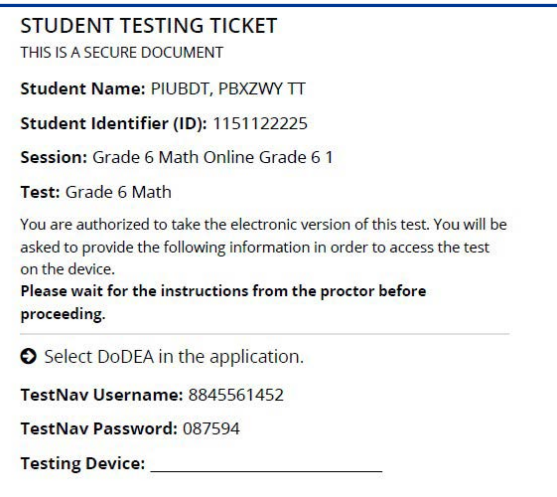

# dodea

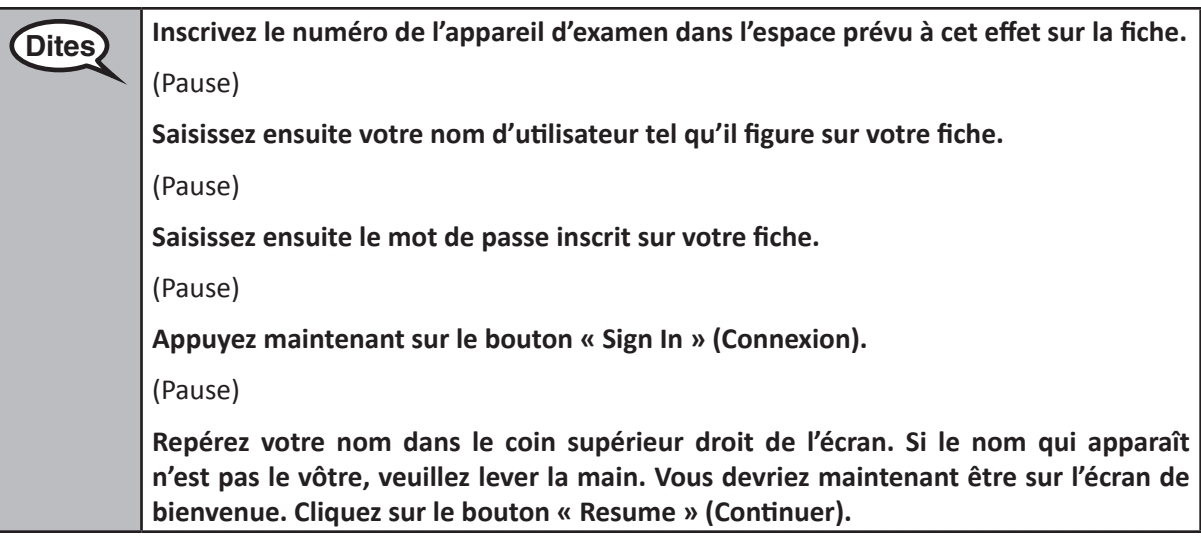

**Circulate throughout the room to make sure all students have successfully logged in.** Retype the Username and Password for a student, if necessary. Passwords are not case sensitive. If the student does not see his or her correct name on the login screen, sign out of the test and sign back in with the correct student testing ticket.

## **Instructions for Administering Each Unit**

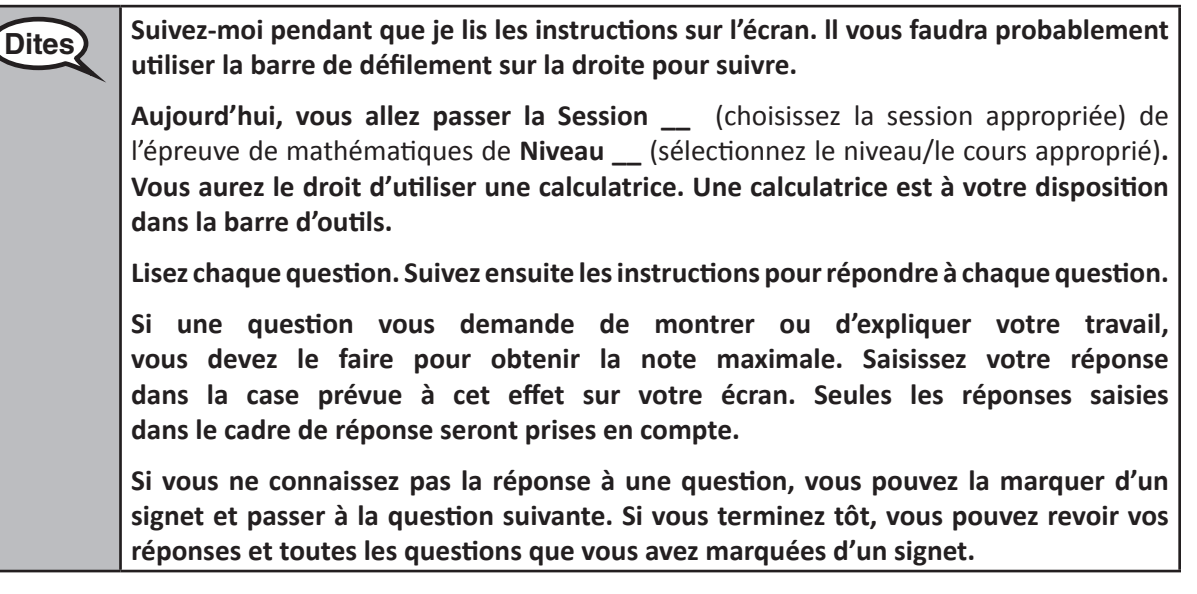

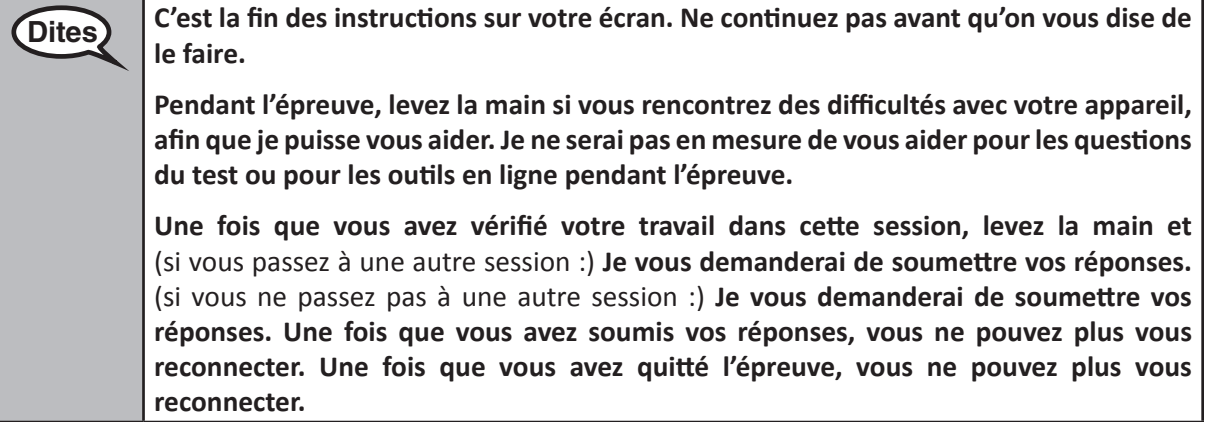

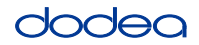

Read from OPTION A, B, or C below based on your local policy (refer to your STC).

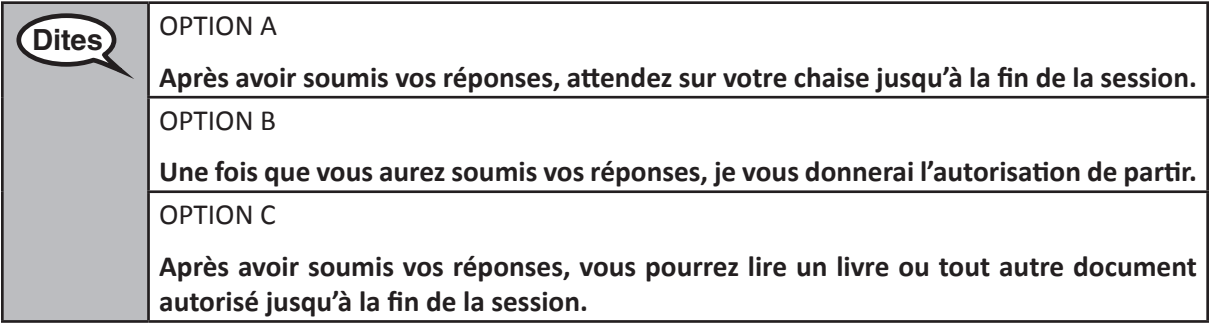

**Dites Vous avez des questions ?**

Answer any questions.

## **Instructions for Starting the Test**

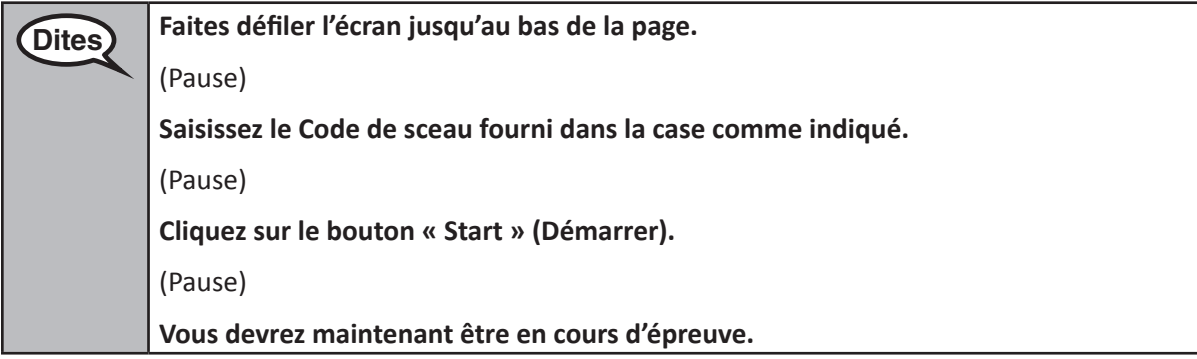

Pause to make sure all students are in the correct units.

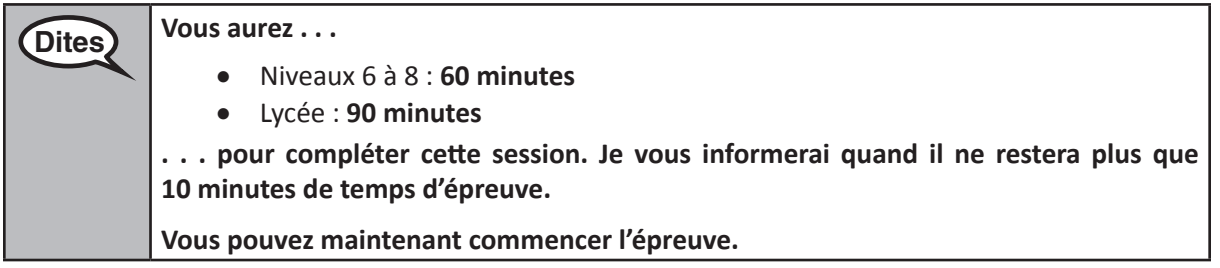

Write the starting time and stopping time in the timing box (Figure 3.0 Timing Box Example).

Actively proctor while students are testing:

- Redirect students as necessary (Section 4.7.3).
- If technology issues occur during testing, assist students as needed. Follow the protocol in Section 4.7.1, as applicable, if any technology issues cause a disruption.
- If students have questions about an item, tell them, "Do the best you can."
- If students indicate that a test item is not functioning appropriately, refer to Section 4.7.5.

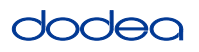

- If testing is completed testing for the day, make sure they log-out of TestNav.
- Collect test materials as students complete testing (Section 4.9.2).

## **Instructions for Taking a Break During Testing and Testing Interruptions**

The following are permitted during test administration at the discretion of the TA:

- One stretch break of up to three minutes for the entire classroom during testing for each unit. The stopping time should be adjusted by no more than three minutes if there is a stretch break.
- Individual restroom breaks during testing (do not adjust stop time).

The following security measures must be followed:

- Students must be supervised.
- Student screens must not be visible to other students.
- Students are **not permitted to talk to each other** during testing or breaks during testing.
- Students are not permitted to use electronic devices, play games, or engage in activities that may compromise the validity of the test.

If taking a three-minute stand and stretch break during the unit:

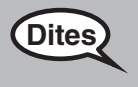

**Dites Veuillez vous arrêter et couvrir ou éteindre votre écran. Nous allons faire une pause silencieuse de trois minutes. Il est interdit de parler.**

I

After taking a classroom break, be sure students are seated and device screens are visible:

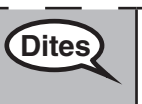

**Dites Vous pouvez maintenant reprendre l'épreuve.**

## **Instructions for When 10 Minutes of Unit Time Remain**

When 10 minutes of unit time remain,

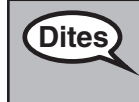

**Dites Il vous reste 10 minutes.**

Continue to actively proctor while students are testing.

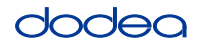

## **Instructions for Ending the Unit**

When the unit time is finished, read the following optional SAY box if there are students still actively testing. If another unit will be administered after a short break, stop the directions after exiting the unit. (Do not have students log out of TestNav.)

#### **Optional SAY box if students are still testing:**

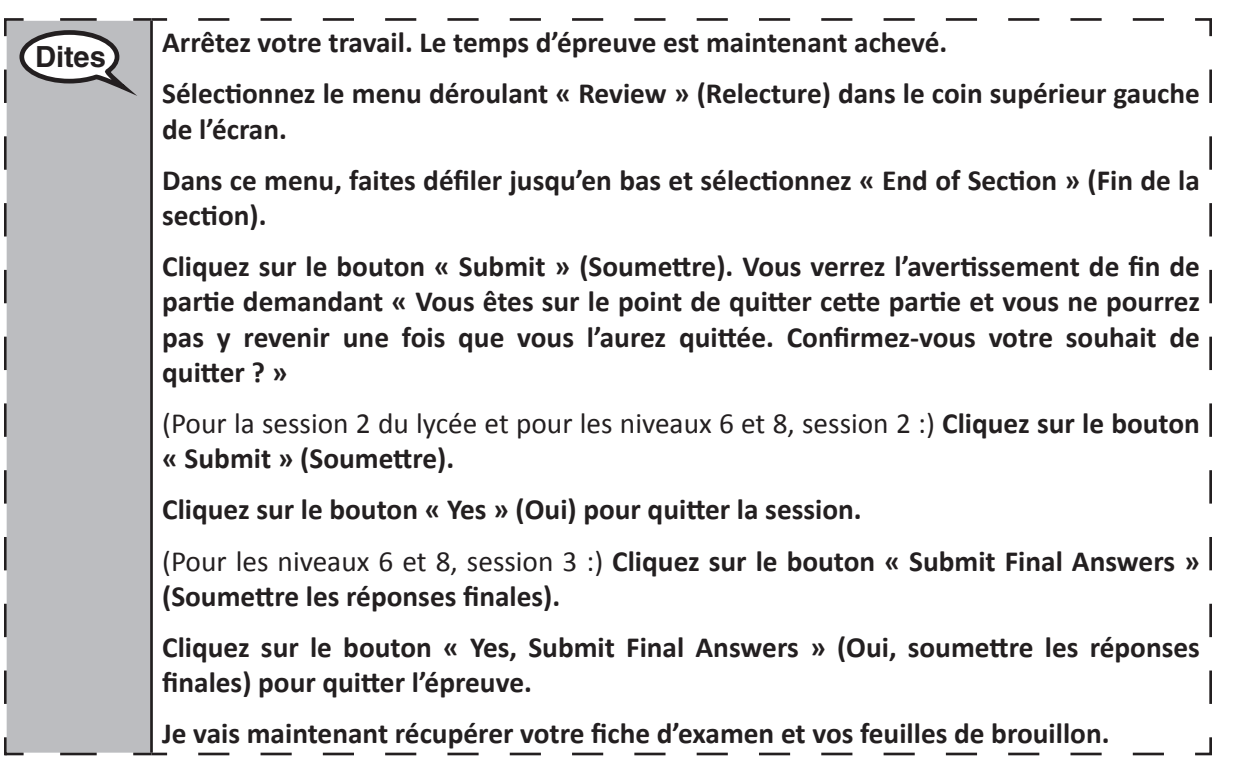

- Circulate throughout the room to make sure all students have successfully logged off. Then, collect student testing tickets and scratch paper.
- Ensure all students are in **Exited** status if they have not completed the test, or **Submitted for Scoring** status if they have finished all units.
- Return all test materials to your STC. Report any missing materials and absent students.
- Report any testing irregularities to your STC.

If you are administering more than one unit in the same day, allow students to take a short break (e.g., restroom break, stretch break) or extended break (e.g., lunch). Once students have returned and are seated, read the script to move on to the next unit.

**Grades 6–8 and**

**Units 2 and 3 Mathematics High School**

**Inits 2 and**